# Simrad TpTransceiver

Software Release Note 23.11

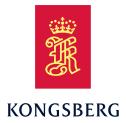

### **Introduction**

This document describes the changes introduced with the new software version.

Product: TpTransceiverSoftware version: 23.11

This software allows you to use the TP90 transceiver on your TV80 system. You must install the TpTransceiver software separately. The TpTransceiver software does not have a user-accessible application as it is integrated into the TV80 software. The TpTransceiver software version 23.11 must be used with TV80 software version 23.11.

Note

The TpTransceiver software is only compatible with the computers approved for trawl positioning by Kongsberg Discovery.

Minimum computer requirements, page 2

## **Software licenses**

The Simrad TpTransceiver is not a licensed product.

### Software installation

When a new software version is released for the TpTransceiver system it must be installed on your Processor Unit. Contact your local dealer, or a Simrad distributor, to have the new software version installed.

A dedicated wizard is used to install the software. Installation of additional operating system components may be required. These are installed automatically. Observe the information offered in the wizard. Before you can install the new software version, you must remove the old version

Registered dealers and distributors can download the new software version from our website.

# Installing the operating software

A dedicated wizard is used to install the software. The Processor Unit is shipped without the TpTransceiver software installed.

# **Prerequisites**

The following specific items are required for this task:

- Personal computer (if applicable)
- Software media (USB flash drive) (included with delivery)
- Software license code (if applicable)
- Computer mouse (Optional)
- Computer keyboard (Optional)

Neither tools nor instruments are required.

#### **Context**

This procedure is made for the Microsoft® Windows® 10 operating system. It is assumed that you are familiar with this operating system.

#### **Procedure**

- 1 If applicable: On the personal computer:
  - a Download the software.
  - b Unpack the ZIP file to access the executable application file.

- c Copy the application file to a USB flash drive.
- 2 Turn on the Processor Unit.
- 3 Make the following preparations.
  - a If applicable: Connect the keyboard and the mouse to USB sockets on the Processor Unit
  - b Insert the USB flash drive.
- 4 Install the operating software.
  - a From the Windows® **Start** button, right-click to open File Explorer.
  - b Locate the executable setup file (.exe).
  - c Copy the file to a temporary folder on the "D" drive.
  - d Double-click the setup executable file to start the installation.
  - e Select the check box to accept the license terms and conditions.
  - f Select Install.
  - g Follow the instructions provided by the wizard.

We recommend that you install the software in the default folder suggested by the wizard.

- h Close File Explorer.
- i Remove the USB flash drive.
- 5 On the Processor Unit desktop, double-click the TV80 icon to start the program.
- 6 If applicable: Disconnect the keyboard and the mouse from the Processor Unit.

#### **End-user documentation**

End user documentation and online help for the TpTransceiver system is currently not available.

# **Minimum computer requirements**

The TpTransceiver software must run on a computer approved by Kongsberg Discovery.

Full Trawl and Purse Seine with Positioning license is required to run the TpTransceiver software.

The minimum technical requirements are:

- Memory: minimum 4 GB
- Hard disk: Minimum capacity 40 GB

  If you wish to record large amounts of data, make sure that you have enough space on your hard disk. Unless your computer is equipped with a very large disk, we recommend that you save the data to an external storage device.

# • Ethernet adapter

To communicate with a TP90 transceiver, an Ethernet interface is required. To communicate with the Gyro via LAN, a second Ethernet interface is required.

#### Serial adapters

To communicate with the Gyro via serial port, a COM port is required.

# Operating system

The TpTransceiver software has been designed for Microsoft® Windows® 10. Older operating systems are not supported. The TpTransceiver is not verified for use on *Microsoft® Windows® 11* operating system.

# Full Trawl and Purse Seine License with Positioning License

Full Trawl and Purse Seine with Positioning license has special computer requirements. To use the trawl positioning functionality with the TP90 transceiver and the PxPos sensors in your TpTransceiver software, you must use a computer approved to be powerful enough by Kongsberg Discovery. Contact Kongsberg Discovery before purchasing a computer locally.

The TpTransceiver system has been approved for the following computer models:

- NISE3900E i7-8700T
- NISE3900E i7-9700TE